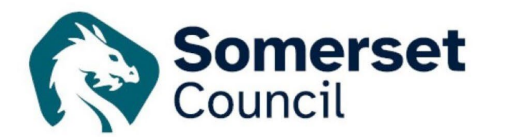

## **To create an email notification for new applications or decisions in your area**

You can receive notifications of any new applications either received or decided within your local area by using the advanced search.

Go to 'Simple Search' <http://publicaccess.mendip.gov.uk/online-applications/>

Log into 'Public Access' using your email address and password

Click on the 'Search' drop down and go to 'Planning – Advanced Search'

On the screen that appears, scroll down to 'Application Details' area. You can set up the search by ward, or by parish – just pick from the drop down.

(For small villages that sit within another parish you can narrow down the search to them by entering their name into the address field at the bottom of the section):

Enter today's date into the first 'Date Validated Box', but leave the second box blank

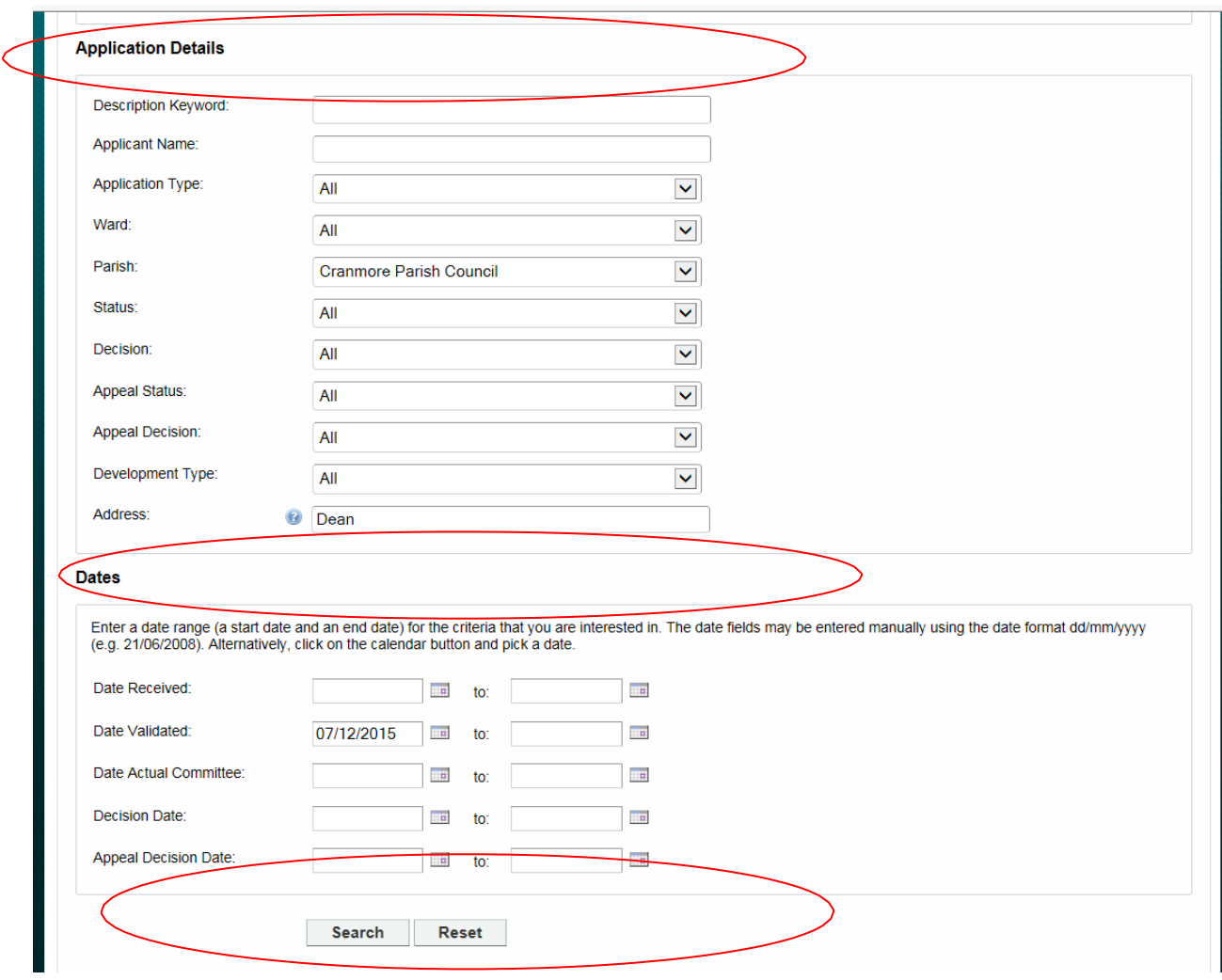

Click on the 'Search' button at the bottom of the page.

If the search shows that nothing matches the criteria, then pick an earlier date (not all areas received applications of a weekly basis).

When a list appears, click on the 'Save Search' button

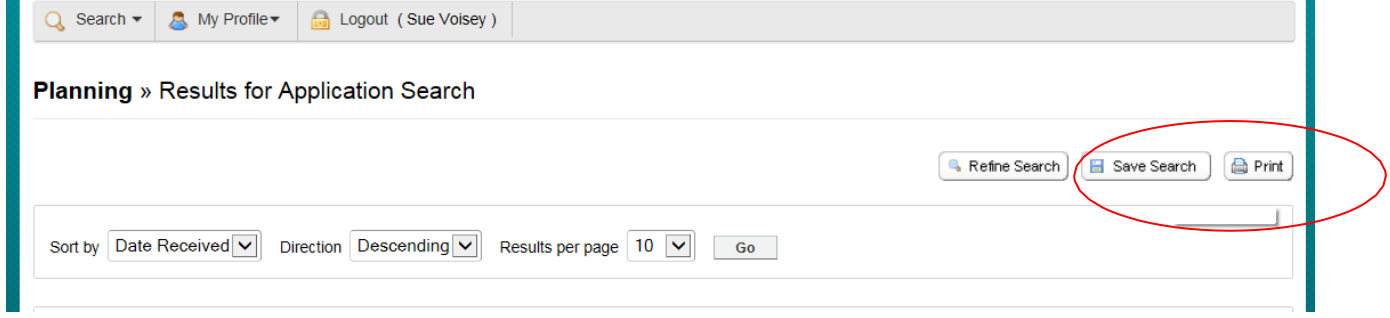

In the new screen that appears, give the search a title and click 'Yes' to notify via email about new search results. Then click 'Save'

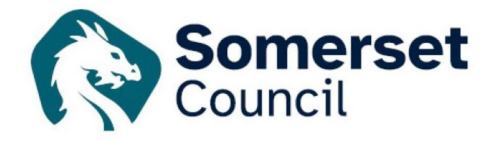

Ī.

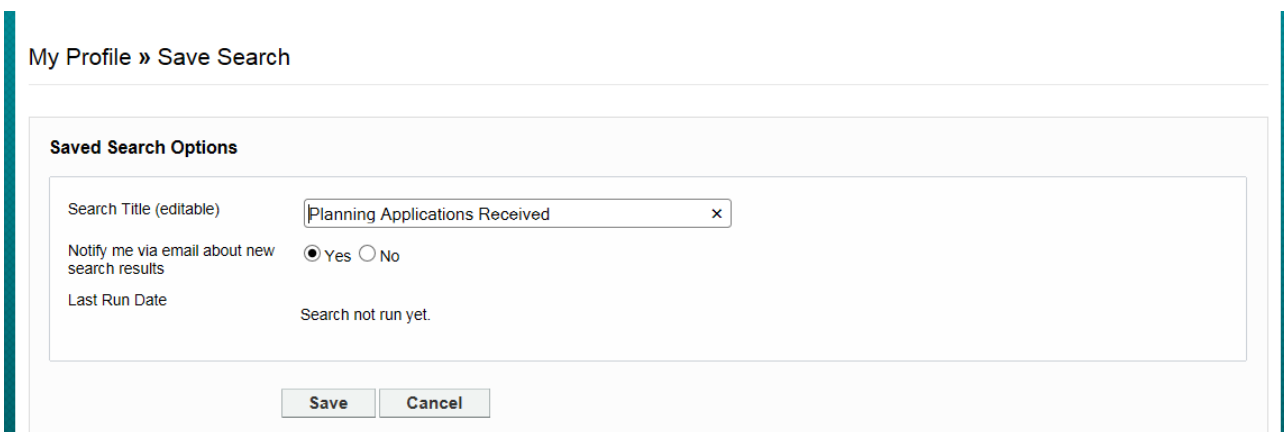

You will be notified by email of each new application that is received, or if you edit your search you can turn that functionality off, and just run the report when you wish, amending the dates to suit your needs.

The process is the same for decision notices follow the above instructions, but instead of adding the date into the 'Date Validated' box, add it into the 'Decision Date' box.

To run, edit or delete a saved search at any time, go into the 'My Profile' dropdown and click on' Saved Searches'.

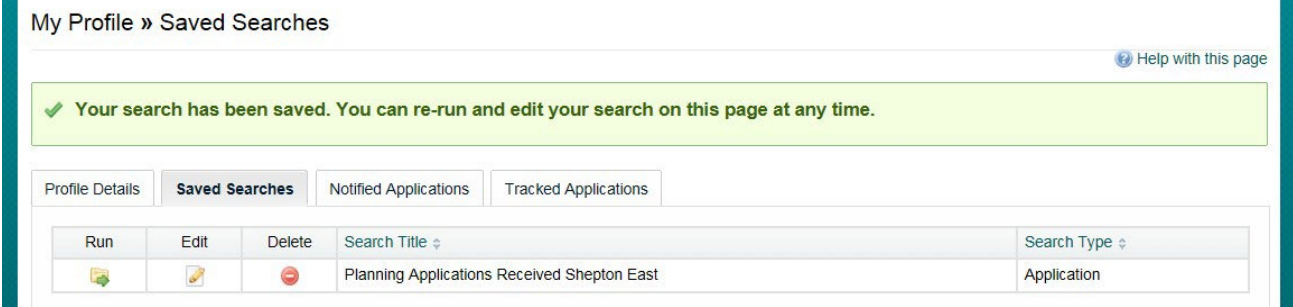

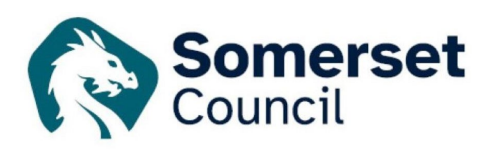